# (R) **ROCKINGER**

#### *Montage- und Betriebsanleitung Installation and operation instructions* **DE** EN

## *Member of JOST-World*

Aufrüstsatz pneumatische Fernbedienung Upgrade kit Remote Control - Pneumatic Comfort

## $RO*RC-PC$

ROE71461 RO $*$ 400T1/RO $*$ 430T2  $ROE71459 RO*40E/RO*40CH$ ROE71677 RO $*50$ ROE71594 RO $*50E$ **ROE71645 RO** $*$ 50BNA

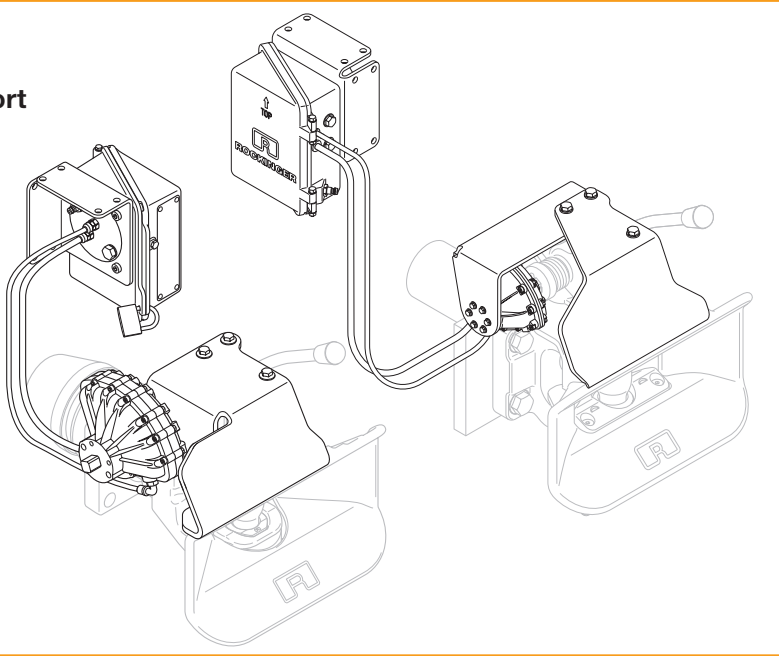

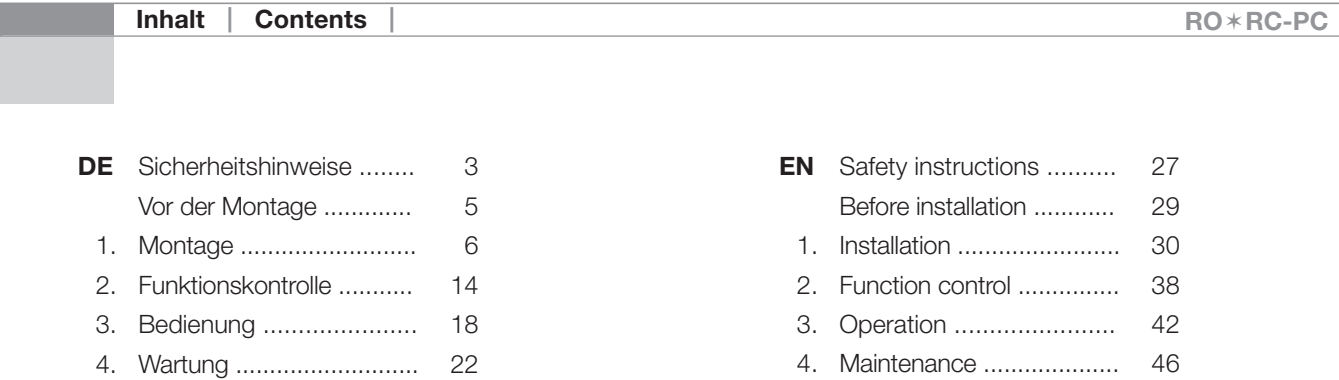

## Aufrüstsatz pneumatische Fern- bedienung

Die pneumatische Fernbedienung wird besonders an Fahrzeugen verwendet, deren Freiräume laut Vorschriften ECE R 55-01 nicht ausreichen, um die Kupplung mit dem Handhebel zu öffnen.

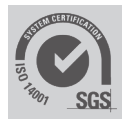

Inhalt: Schwenkantrieb mit Abweisblechen, Adapter, Steuereinheit, Schlauchsatz. Technische Änderungen vorbehalten!

Geeignet für Anhängekupplungen:  $RO*400$  (ab T1),  $RO*430$  (ab T2).  $RO*40E$ , RO $*40CH$ , RO $*50$ , RO $*50E$ ,  $RO*50BNA$ 

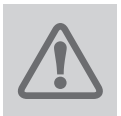

### **VORSICHT!**

Die Montage muss durch fachkundiges Personal erfolgen! Vor der Montage diese Anleitung sorgfältig lesen!

#### Amtlicher Hinweis

Beim Einbau der Fernbedienung ist die Regelung ECE R 55-01, insbesonders Anhang 7 und die einschlägigen nationalen Vorschriften zu beachten. Die Montage- und Betriebsanleitung ist im Fahrzeug mitzuführen.

Für die Bedienung, Wartung und Montage sind nachfolgend aufgeführte Sicherheitshinweise zu beachten. Im einzelnen sind noch einmal Sicherheitshinweise aufgeführt, die direkt mit der Tätigkeit verbunden sind.

#### Sicherheitshinweise Bedienung

- Die Fernbedienung nur durch autorisierte Personen bedienen.
- Die Montage- und Betriebsanleitung der jeweiligen Anhängekupplung behält weiterhin ihre Gültigkeit und ist zu beachten.
- An-/Abkupplungsvorgang nur auf tragfähigem ebenen Untergrund durchführen.
- Die Fernanzeige entlastet den Fahrer nicht von der weiterhin vorgeschriebene Abfahrtskontrolle. Vor Fahrtantritt ist u.a. der Kupplungszustand der mechanischen Verbindungseinrichtung von Zugmaschine und Anhänger zu prüfen.

#### Sicherheitshinweise Wartung

- Bei den Wartungsarbeiten nur die vorgegebenen Schmiermittel verwenden.
- Die Wartungsarbeiten dürfen nur von sachkundigen Personen durchgeführt werden.

#### Sicherheitshinweise Montage

Die Fernbedienung ist eine Einrichtung mit Sicherheitsbauteilen, deshalb muss die Montage an der Anhängekupplung dokumentiert werden.

Nur original ROCKINGER-Bauteile verwenden! Die Veränderung der Bauteile, ihrer Funktion oder Kombination ist unzulässig (Unfallgefahr und Verlust der Garantie und der Genehmigung)!

- Die Montage darf nur von autorisierten Fachbetrieben durchgeführt werden.
- Die Montage muss unter Beachtung der einschlägigen Unfallverhütungsvorschrift und den technischen Regeln für mechanische Einrichtungen und pneumatische Anlagen erfolgen.
- Hinweise des Fahrzeugherstellers und deren Aufbaurichtlinien sind zu beachten, z.B. Befestigungsart, Freiräume u.s.w.
- Alle Verschraubungen mit den vorgeschriebenen Anziehdrehmomenten festziehen.
- Alle Arbeiten an der Anhängekupplung sind im geschlossenem Zustand durchzuführen. Es besteht Verletzungsgefahr!

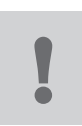

Die Anhängekupplung, die Fernbedienung und die Fernanzeige sind Verbindungseinrichtungen und bauartgenehmigungspflichtige Teile, an die höchste Sicherheitsanforderungen gestellt werden.

Veränderungen jeglicher Art schließen Gewährleistungsansprüche aus und führen zum Erlöschen der Bauartgenehmigung und damit zum Erlöschen der Fahrzeugbetriebserlaubnis.

#### $RO*RC-PC$

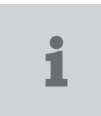

#### Hinweise vor der Montage

- Die einschlägigen Bestimmungen (UVV "Fahrzeuge" BGV D 29) beachten
- Die geltenden nationalen Vorschriften beachten
- Die technischen Regeln für die Installation pneumatischer Anlagen beachten
- Die Aufbaurichtlinien der Fahrzeughersteller beachten
- Die Steuereinheit muss im Sichtbereich zur Anhängekupplung montiert und betrieben werden
- Zum Anschluss des pneumatischen Steuerventiles ist ein freier Nebenverbraucher Anschluss notwendig

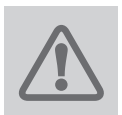

#### ACHTUNG!

Die pneumatische Fernbedienung NICHT im BREMSKREIS oder an der LUFTFEDE-RUNG anschließen!

Der Anschluss an die Luftfederung ist nur dann möglich, wenn der Druck auf 100N/ cm² begrenzt wird.

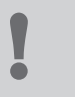

#### **HINWEIS**

Zum Betrieb der Fernbetätigung muss nach Richtlinie EG 94/20 und ECE55 eine Anzeige oder Fernanzeige installiert sein! Es können je nach Bedarf verschiedene ROCKINGER Anzeige Systeme bestellt werden:

Anzeige im Heckbereich

– RI-BR ROE71701

Fernanzeige in der Fahrerkabine

- RI-BC ROE71654
- RI-E ROE71564
- RI-TW ROE71547

#### $RO*RC-PC$

#### 1. Montage

#### 1.1 Schwenkantrieb an  $RO*50$

→ Kupplung schließen (siehe Montageanleitung der Kupplung)

#### Einbaulage beachten

- Druckluftanschluss [1I] Ø 6mm am Schwenkantrieb [1B] wie in Abbildung [1] dargestellt
- → Vierkantschaft [1A] am Schwenkantrieb [1B] bis Anschlag in Pfeilrichtung drehen
- $\rightarrow$  Schwenkantrieb [1B] mit Flansch-Rippschrauben [1C] mit 30 Nm Drehmoment an Abweisblech [1D] festschrauben
- → Steckkupplung [1E] auf Vierkantschaft stecken
- → Distanzhülsen [1F] in Senkungen auf dem Automatikgehäuse legen
- → Abweisblech [1D] mit vormontiertem Schwenkantrieb [1B] und aufgesteckter Steckkupplung [1E] auf das freie Ende der Handhebelwelle [1G] schieben

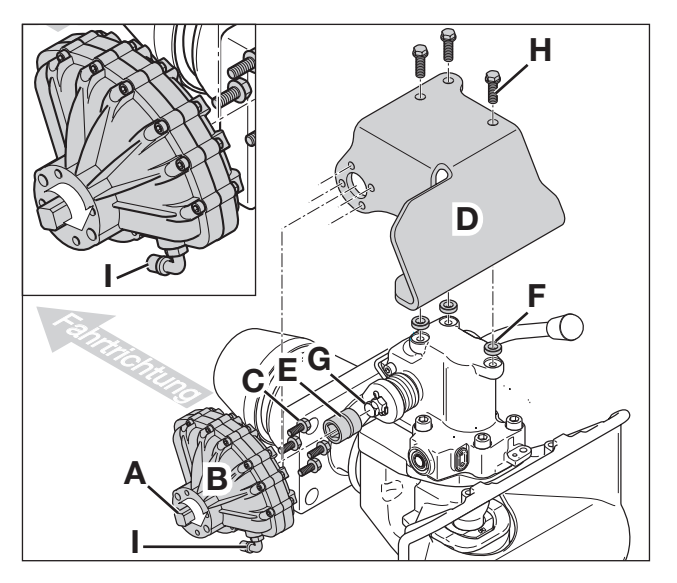

- [1] A Vierkantschaft
	- B Schwenkantrieb
	- C 4x Flansch-Rippenschrauben M8x20
	- D Abweisblech
	- E Steckkupplung
	- F 3x Distanzhülsen
	- G Handhebelwelle
	- H 3x Flansch-Rippenschrauben M10x30
	- I Druckluftanschluss Ø 6mm

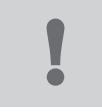

DE

→ Vormontierte Einheit mit Flansch-Rippschrauben [1H] mit 85 Nm\* verschrauben

\* Einstellwert; Schrauben mit Drehmomentschlüssel nach DIN EN ISO 6789, Klasse A oder B anziehen (Reibwert  $\mu = 0.08 - 0.14$ )

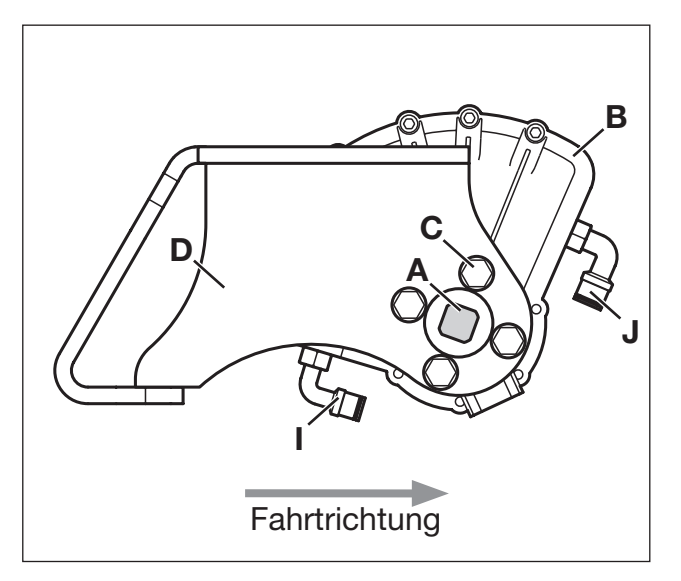

- [2] Ansicht von der Kupplungsseite
	- A Vierkantschaft
	- B Schwenkantrieb
	- C 4x Flansch-Rippenschrauben M8x20
	- D Abweisblech
	- I Druckluftanschluss Ø 6mm
	- J Druckluftanschluss Ø 8mm

#### ROCKINGER *Member of JOST-World*

#### $RO*RC-PC$

#### 1. Montage

#### 1.2 Schwenkantrieb an ROé400/430/40E/40CH/50E/50BNA

→ Kupplung schließen (siehe Montageanleitung der Kupplung)

#### Einbaulage beachten

- Der Vierkantschaft [3A] des Schwenkantriebs [3B] weißt zur Kupplung
- Hinterkante Schwenkantrieb [4A] darf nicht über Hinterkante Halteblech [4B] hervorstehen
- → Vierkantschaft [3A] am Schwenkantrieb [3B] bis Anschlag in Pfeilrichtung drehen
- → Schwenkantrieb [3B] mit Flansch-Rippschrauben [3C] mit 11 Nm\* Drehmoment am Halteblech [3D] anziehen
- → Steckkupplung [3E] auf Vierkantschaft stecken
- 4x Distanzhülsen [3F] in die 3 Senkungen auf dem Automatikgehäuse legen

\* Einstellwert; Schrauben mit Drehmomentschlüssel nach DIN EN ISO 6789, Klasse A oder B anziehen (Reibwert  $\mu = 0.08 - 0.14$ )

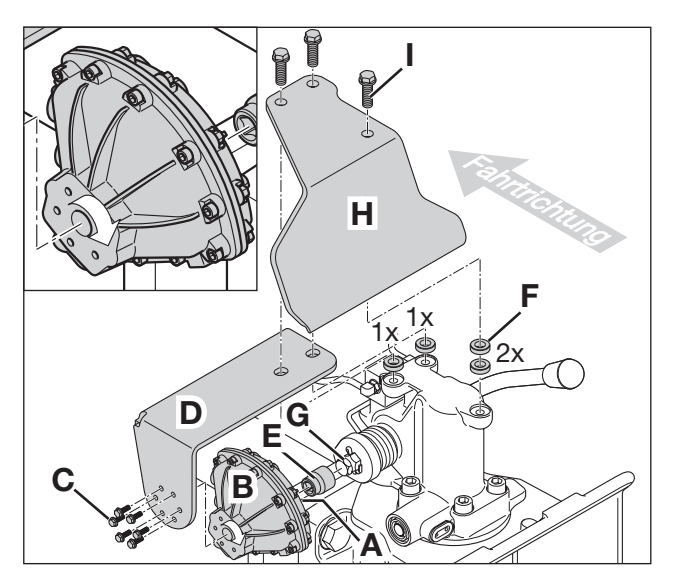

- [3] A Vierkantschaft
	- B Schwenkantrieb
	- C 6x Flansch-
	- Rippenschrauben M5x16
	- D Halteblech
	- E Steckkupplung

F 4x Distanzhülsen G Handhebelwelle H Abweisblech I 3x Flansch- Rippenschrauben

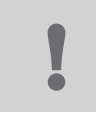

#### $RO*RC-PC$

- → Halteblech [3D] mit vormontiertem Schwenkantrieb [3B] und aufgesteckter Steckkupplung [3E] auf das freie Ende der Handhebelwelle [3G] schieben
- → Abweisblech [3H] auf den Halter legen und Bohrungen zur Überdeckung bringen
- → Alle Bauteile mit Flansch-Rippschrauben [3I] M8 bei  $\text{RO} \star 400/430$  mit 45 Nm<sup>\*</sup> festziehen; M10 bei RO \* 50BNA mit 85 Nm\* festziehen

\* Einstellwert; Schrauben mit Drehmomentschlüssel nach DIN EN ISO 6789, Klasse A oder B anziehen (Reibwert  $\mu = 0.08 - 0.14$ )

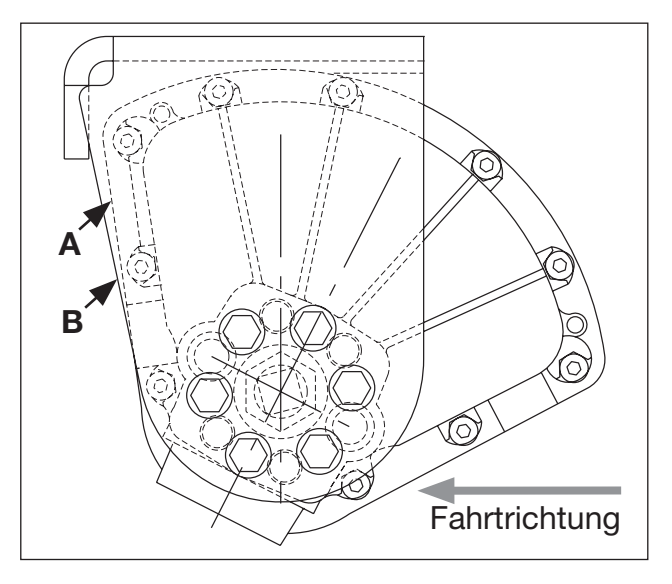

[4] A Hinterkante Schwenkantrieb B Hinterkante Halteblech

#### 1. Montage

#### 1.3 Steuereinheit RC-PC, Version C1 (mit Druckreservoir)

→ Steuereinheit unter Berücksichtigung der richtigen Einbaulage seitlich oder oben am Halter [5A] mit 4 Schrauben M8 (nicht im Lieferumfang enthalten) an einem geeigneten Rahmenteil im Heckbereich des LKW befestigen

#### Einbaulage beachten

- Im Sichtbereich der Kupplung montieren
- Der TOP-Pfeil [5B] am Gehäusedeckel muss nach oben weisen
- Kurzbedienungsanleitung [5C] auf dem Gehäusedeckel muss leicht zu lesen sein
- Schnellkupplung [5D] muss zu Wartungszwecken leicht zugänglich sein
- $\rightarrow$  Steuereinheit nach jedem Gebrauch gegen unbefugtes Betätigen mit mitgeliefertem Schloss [5E] sichern

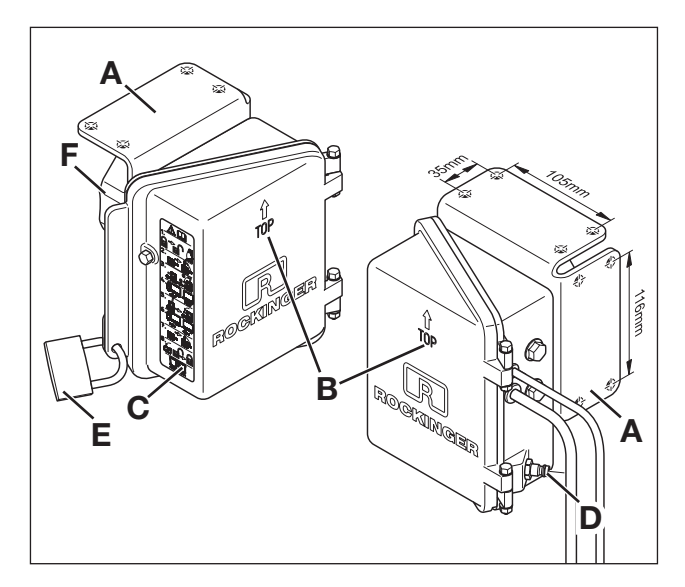

- [5] A Halter
	- **B** T<sub>OP</sub>-Pfeil
	- C Kurzbedienungsanleitung
	- D Schnellkupplung
	- E Schloss
	- F Druckreservoir

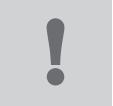

DE

#### RO**\*RC-PC**

#### 1.4 Anschluss Pneumatikschläuche RC-PC, Version C1

→ Verbindung zwischen Steuereinheit [6A] und Schwenkantrieb [6B] mit rotem Schlauch 6x1 [6C] und schwarzem Schlauch 8x1 [6D] herstellen

#### **HINWEIS**

Die Schläuche sind nach den Regeln für die Installation pneumatischer Anlagen zu verlegen und gegen knicken und scheuern zu schützen.

#### ACHTUNG!

Maximaler zulässiger Luftdruck: 100 N/cm² = 10 bar! Bei höheren Drücken ist vor dem Anschluss an der Steuereinheit ein Druckminderer einzubauen (Einstelldruck 80 N/ cm²).

- → Verbindung über Schnellkupplung [6E] (mit integriertem Rückschlagventil) zum Vierkreisschutzventil Nebenverbraucher [6H] herstellen
- $\rightarrow$  Luftführende Teile auf Dichtheit prüfen
- → Funktionskontrolle durchführen, 2.1 2.2

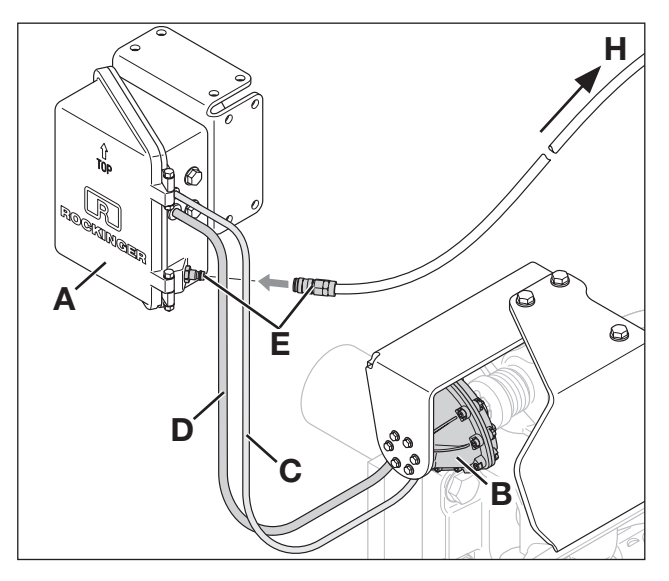

- [6] A Steuereinheit
	- B Schwenkantrieb
	- C Schlauch 6x1 rot
	- D Schlauch 8x1 schwarz
	- E Schnellkupplung
	- H Nebenverbraucher-Anschluss LKW

#### 1. Montage

#### 1.5 Steuereinheit RC-PC, Version 21 (Volldruck nur für RO $\star$ 50)

→ Steuereinheit unter Berücksichtigung der richtigen Einbaulage seitlich oder oben am Halter [7A] mit 4 Schrauben M8 (nicht im Lieferumfang enthalten) an einem geeigneten Rahmenteil im Heckbereich des LKW befestigen

#### EINBAULAGE BEACHTEN

- Im Sichtbereich der Kupplung montieren
- Der TOP-Pfeil [7B] am Gehäusedeckel muss nach oben weisen
- Kurzbedienungsanleitung [7C] auf dem Gehäusedeckel muss leicht zu lesen sein
- Schnellkupplung [7D] muss zu Wartungszwecken leicht zugänglich sein
- $\rightarrow$  Steuereinheit nach jedem Gebrauch gegen unbefugtes Betätigen mit mitgeliefertem Schloss [7E] sichern

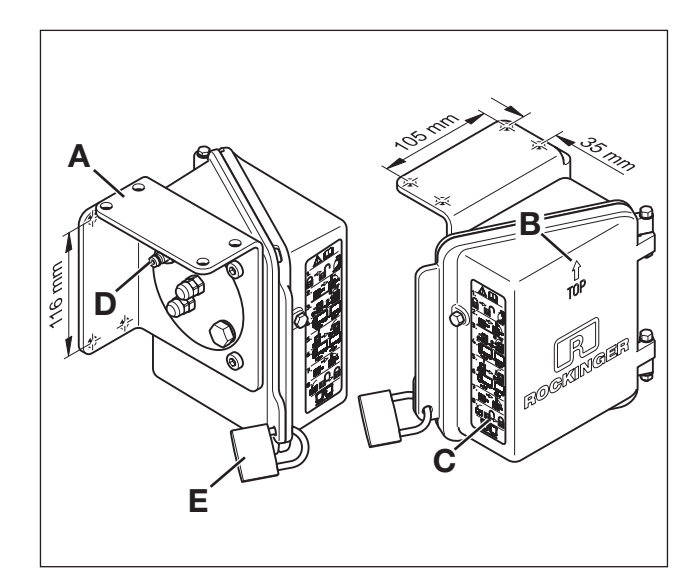

- [7] A Halter
	- **B** T<sub>OP</sub>-Pfeil
	- C Kurzbedienungsanleitung
	- D Schnellkupplung
	- E Schloss

DE

#### RO**\*RC-PC**

#### 1.6 Anschluss Pneumatikschläuche RC-PC, Version C21

→ Verbindung zwischen Steuereinheit [8A] und Schwenkantrieb [8B] mit rotem Schlauch 6x1 [8C] und schwarzem Schlauch 8x1 [8D] herstellen

#### **HINWEIS**

Die Schläuche sind nach den Regeln für die Installation pneumatischer Anlagen zu verlegen und gegen knicken und scheuern zu schützen.

#### ACHTUNG!

Maximaler zulässiger Luftdruck: 100 N/cm² = 10 bar! Bei höheren Drücken ist vor dem Anschluss an der Steuereinheit ein Druckminderer einzubauen (Einstelldruck 80 N/ cm²).

- → Verbindung über Schnellkupplung [8E] (mit integriertem Rückschlagventil) zum Vierkreisschutzventil Nebenverbraucher [8H] herstellen
- $\rightarrow$  Luftführende Teile auf Dichtheit prüfen
- → Funktionskontrolle durchführen, 2.3 2.4

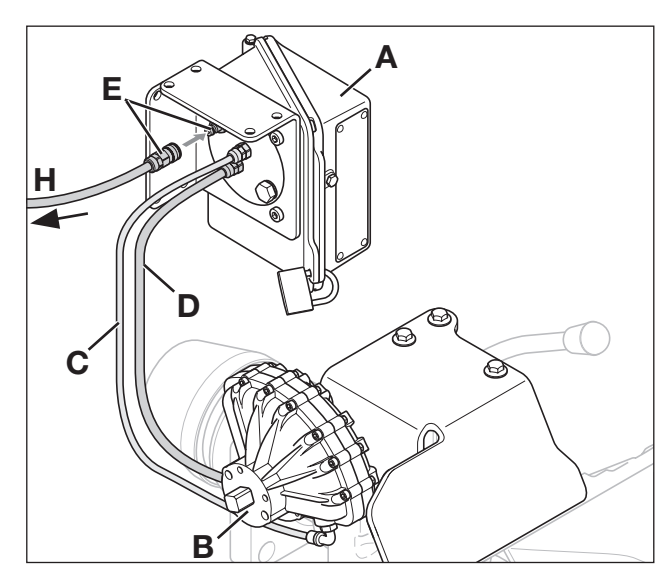

- [8] A Steuereinheit
	- B Schwenkantrieb
	- C Schlauch 6x1 rot
	- D Schlauch 8x1 schwarz
	- E Schnellkupplung
	- H Nebenverbraucher-Anschluss LKW

#### 2. Funktionskontrolle

#### 2.1 Kupplung öffnen mit Steuereinheit RC-PC, Version C1

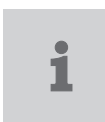

#### **HINWEIS**

Zum Öffnen der Kupplung ist ein min. Luftdruck von 60 N/cm² notwendig.

- → Schloss [9A] entfernen und Deckel der Steuereinheit [9B] öffnen
- → Sicherungsstift [9C] gedrückt halten und Hebel [9D] bis zum Anschlag schwenken - Kupplungsbolzen wird angehoben
- → Hebel [9D] in Ausgangsposition zurückschwenken
	- Sicherungsstift [9C] geht in Sicherungs position zurück
	- Kupplungsbolzen senkt sich etwas
	- Kupplung ist bereit zum Einkuppeln

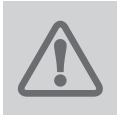

ACHTUNG UNFALL GEFAHR! Kupplung nicht von Hand mit einem Hilfswerkzeug auslösen! Hoher Druck auf der Schließseite des pneumatischen Schwenkantriebs!

→ Nach dem Ankuppeln den Kupplungszustand an der Fernanzeige überprüfen

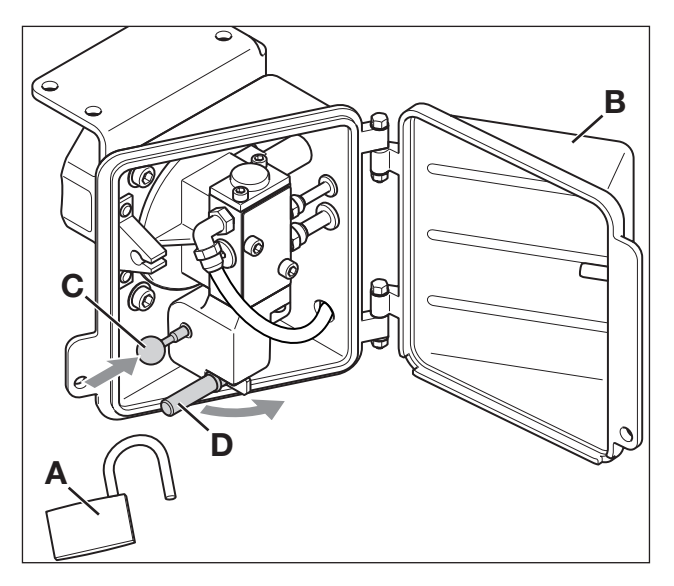

- [9] A Schloss
	- B Deckel
	- C Sicherungsstift
	- D Hebel

#### RO<sup>\*</sup>RC-PC

#### 2.2 Kupplung schließen mit Steuereinheit RC-PC, Version C1

Verfahren ohne Anhänger in der Wekstatt

- → Schnellkupplung [10A] von der Steuereinheit abziehen
- → Sicherungsstift [10B] gedrückt halten und Hebel [10C] mehrmals vor- und zurückschwenken, bis die Druckluft entwichen ist

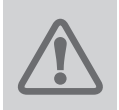

achtung Verletzungsgefahr! Kupplung nicht von Hand auslösen! Hoher Druck auf der Schließseite des pneumatischen Schwenkantriebs!

- $\rightarrow$  Schließmechanismus des Kupplungsbolzens mit geeignetem Werkzeug auslösen
- $\rightarrow$  Schnellkupplung [10A] wieder anschließen
- → Deckel [10D] schließen und mit Schloss [10E] sichern
- $\rightarrow$  Kupplungszustand an der Fernanzeige überprüfen

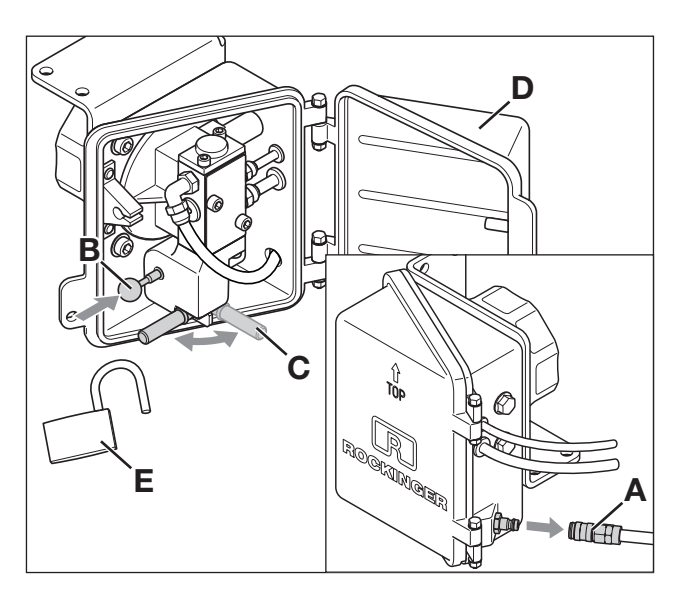

- [10] A Schnellkupplung
	- **B** Sicherungsstift
	- C Hebel
	- D Deckel
	- E Schloss

#### 2. Funktionskontrolle

#### 2.3 Kupplung öffnen mit Steuereinheit RC-PC, Version C21

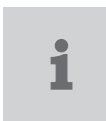

#### **HINWEIS**

Zum Öffnen der Kupplung ist ein min. Luftdruck von 60 N/cm² notwendig.

- → Schloss [11A] entfernen und Deckel der Steuereinheit [11B] öffnen
- $\rightarrow$  Hebel [11C] in Pfeilrichtung drehen - Öffnet das Hauptdruckluftventil
- → Sicherungsstift [11D] gedrückt halten und Hebel [11E] bis zum Anschlag schwenken - Kupplungsbolzen wird angehoben
- → Hebel [11E] in Ausgangsposition zurückschwenken

- Sicherungsstift [11D] geht in Sicherungsposition zurück

- Kupplungsbolzen senkt sich etwas
- Kupplung ist bereit zum Einkuppeln ACHTUNG UNFALL GEFAHR!

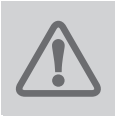

Kupplung nicht von Hand mit einem Hilfswerkzeug auslösen! Hoher Druck auf der Schließseite des Schwenkantriebs!

- → Nach dem Ankuppeln Hauptversorgungshebel [11C] in Position "geschlossen" drehen
- → Kupplungszustand an der Fernanzeige überprüfen

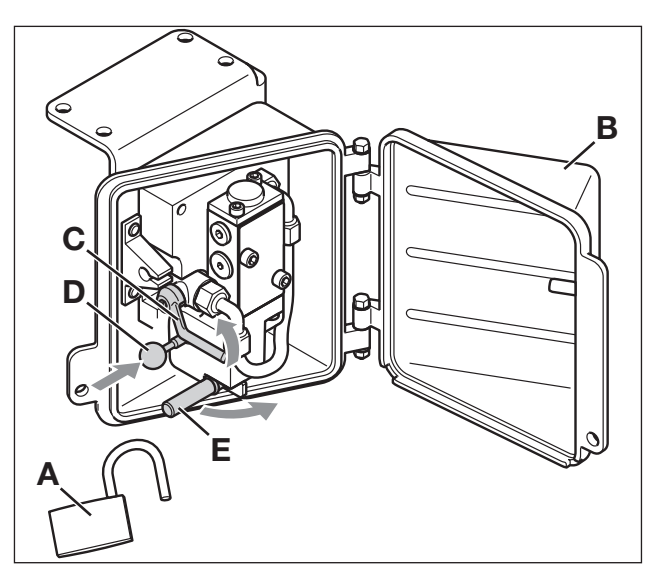

- [11] A Schloss
	- B Deckel
	- C Hauptversorgungshebel Druckluft
	- D Sicherungsstift
	- E Hebel

#### 16 ROCKINGER

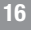

#### RO**\*RC-PC**

#### 2.4 Kupplung schließen mit Steuereinheit RC-PC, Version C21

Verfahren ohne Anhänger in der Wekstatt

- $\rightarrow$  Hebel [12A] in Ausgangsposition drehen - Schließt das Hauptdruckluftventil
- → Schnellkupplung [12B] von der Steuereinheit abziehen
- → Sicherungsstift [12C] gedrückt halten und Hebel [12D] mehrmals vor- und zurückschwenken, bis die Druckluft entwichen ist

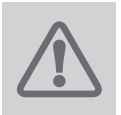

achtung Verletzungsgefahr! Kupplung nicht von Hand auslösen! Hoher Druck auf der Schließseite des pneumatischen Schwenkantriebs!

- → Schließmechanismus des Kupplungsbolzens mit geeignetem Werkzeug auslösen
- → Deckel [12E] schließen und mit Schloss [12F] sichern
- $\rightarrow$  Schnellkupplung [12B] wieder anschließen

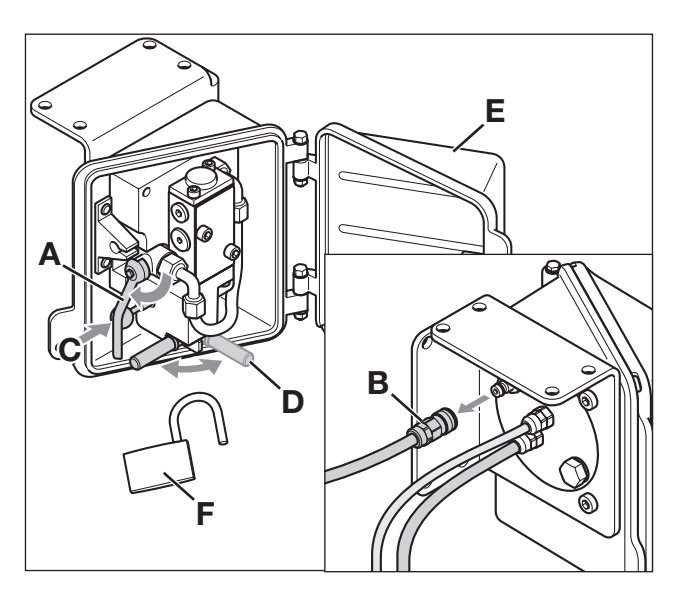

- [12] A Hauptversorgungshebel Druckluft
	- **B** Schnellkupplung
	- C Sicherungsstift
	- D Hebel
	- E Deckel
	- F Schloss

#### 3.1 Einkuppeln mit RC-PC, Version C1

- → Schloss [13A] entfernen und Deckel der Steuereinheit [13B] öffnen
- → Sicherungsstift [13C] gedrückt halten und Hebel [13D] bis zum Anschlag schwenken
	- Kupplungsbolzen wird angehoben
- → Hebel [13D] in Ausgangsposition zurückschwenken

- Sicherungsstift [13C] geht in Siche rungsposition zurück

- Kupplungsbolzen senkt sich etwas
- Kupplung ist bereit zum Einkuppeln
- → Zugfahrzeug zurücksetzen

#### **HINWEIS**

Sollte der Kupplungsbolzen nicht in die unterste Stellung kommen (Verspannung zwischen Zugfahrzeug und Anhänger) den Vorgang durch *Ruckeln* mit der Luftfederung unterstützen.

- → Deckel [13B] schließen und mit Schloss [13A] sichern
- → Kupplungszustand an der Fernanzeige und der Kupplung [14] kontrollieren

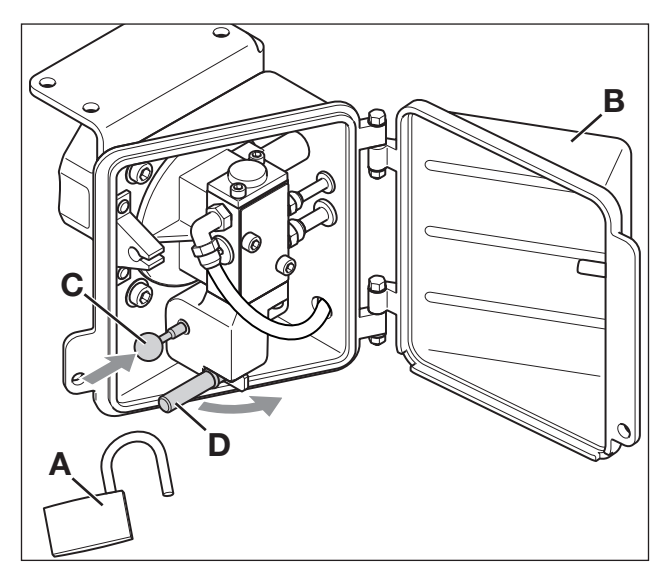

- [13] A Schloss
	- B Deckel
	- C Sicherungsstift
	- D Hebel

i

#### RO**\*RC-PC**

#### 3.2 Abkuppeln mit RC-PC, Version C1

- → Anhänger gegen wegrollen sichern
- → Versorgungsleitungen zum Anhänger trennen
- → Schloss [13A] entfernen und Deckel [13B] öffnen
- → Sicherungsstift [13C] gedrückt halten und Hebel [13D] bis zum Anschlag schwenken
	- Kupplungsbolzen wird angehoben
- → Hebel [13D] in Ausgangsposition zurückschwenken
	- Sicherungsstift [13C] geht in Sicherungsposition zurück
	- Kupplungsbolzen senkt sich etwas
	- Kupplung ist bereit zum Einkuppeln

### **HINWEIS**

Sollte der Kupplungsbolzen sich nicht anheben, den Vorgang durch *Ruckeln* oder mit der Luftfederung unterstützen um die Verspannung zu lösen.

- $\rightarrow$  Zug trennen
- → Deckel [13B] schließen und mit Schloss [13A] sichern

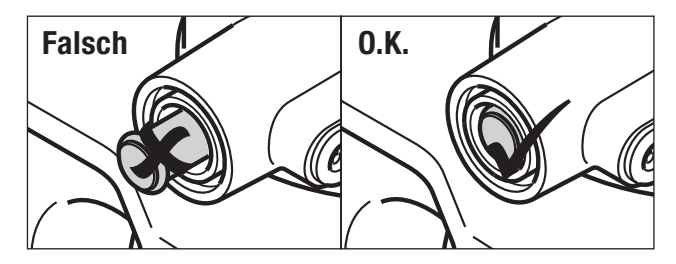

[14] Anzeigebolzen an der Kupplung bei geschlossenem Zustand

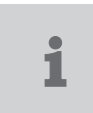

#### 3.3 Einkuppeln mit RC-PC, Version C21

- → Schloss [15A] entfernen und Deckel der Steuereinheit [15B] öffnen
- → Hebel [15C] in Pfeilrichtung drehen - Öffnet das Hauptdruckluftventil
- → Sicherungsstift [15D] gedrückt halten und Hebel [15E] bis zum Anschlag schwenken - Kupplungsbolzen wird angehoben
- $\rightarrow$  Hebel [15E] in Ausgangsposition drehen - Sicherungsstift [15D] geht in Sicherungsposition zurück
	- Kupplungsbolzen senkt sich etwas
	- Kupplung ist bereit zum Einkuppeln
- → Zugfahrzeug zurücksetzen

#### **HINWEIS**

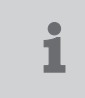

Sollte der Kupplungsbolzen nicht in die unterste Stellung kommen (Verspannung zwischen Zugfahrzeug und Anhänger) den Vorgang durch *Ruckeln* mit der Luftfederung unterstützen.

- $\rightarrow$  Hebel [15C] in Ausgangsposition drehen - Schließt das Hauptdruckluftventil
- → Deckel [15B] schließen und mit Schloss [15A] sichern
- → Kupplungszustand an der Fernanzeige und der Kupplung [16] kontrollieren

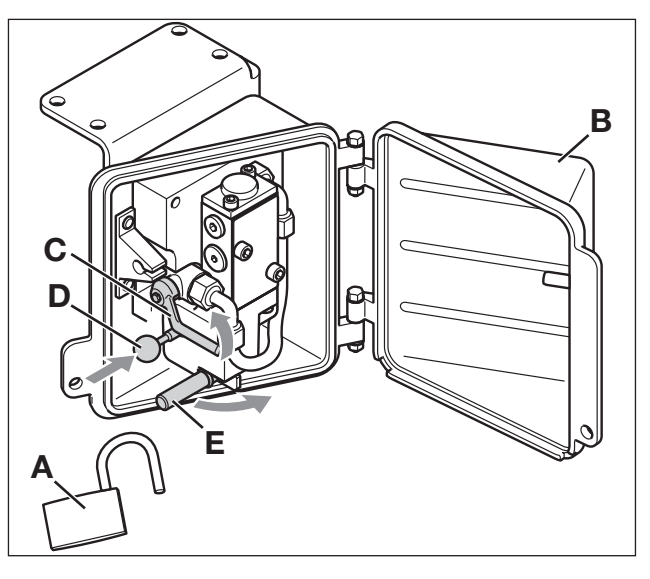

- [15] A Schloss
	- B Deckel
	- C Hauptversorgungshebel Druckluft
	- D Sicherungsstift
	- E Hebel

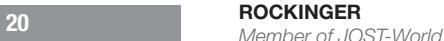

#### RO**\*RC-PC**

#### 3.4 Abkuppeln mit RC-PC, Version C21

- → Anhänger gegen wegrollen sichern
- Versorgungsleitungen zum Anhänger trennen
- → Schloss [15A] entfernen und Deckel [15B] öffnen
- $\rightarrow$  Hebel [15C] in Pfeilrichtung drehen - Öffnet das Hauptdruckluftventil
- → Sicherungsstift [15D] gedrückt halten und Hebel [15E] bis zum Anschlag schwenken - Kupplungsbolzen wird angehoben
- $\rightarrow$  Hebel [15E] in Ausgangsposition schwenken - Sicherungsstift [15D] geht in Sicherungsposition zurück

- Kupplungsbolzen senkt sich etwas

#### **HINWEIS**

Sollte der Kupplungsbolzen sich nicht anheben, den Vorgang durch *Ruckeln* oder mit der Luftfederung unterstützen um die Verspannung zu lösen.

- $\rightarrow$  Zug trennen
- $\rightarrow$  Hebel [15C] in Ausgangsposition drehen - Schließt das Hauptdruckluftventil
- → Deckel [15B] schließen und mit Schloss [15A] sichern

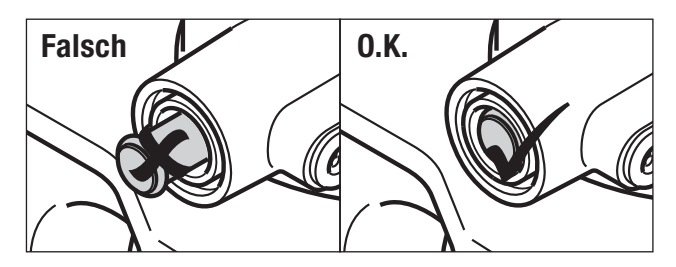

[16] Anzeigebolzen an der Kupplung bei geschlossenem Zustand

**DE** 

#### 4. Wartung

#### 4.1 Sinterfilter wechseln bei RC-PC, Version C1

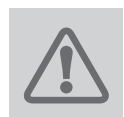

ĭ

#### **ACHTUNG!**

Vor Wartungsarbeiten ist die Kupplung unbedingt zu schließen! Siehe Kapitel 2.2

**HINWEIS** 

Falls zu wenig Druckluft strömt kann der Sinterfilter verschmutzt sein.

- → Druckluft mittels Schnellkupplung [10A] trennen
- → Verschraubung [17A] komplett lösen und mit Schlauch abnehmen
- → Druckluftleitung gegen das Eindringen von Verschmutzung sichern
- → Kontermutter [17B] lösen
- → Winkelverschraubung [17C] herausdrehen

Der Einbau erfolgt in umgekehrter Reihenfolge.

- → Filterscheibe [17D] ersetzen
- → Dichtring [17E] erneuern
- $\rightarrow$  Luftführende Teile auf Dichtheit prüfen, falls notwendig mit Lecksuchspray
- → Fernbetätigung auf Funktion prüfen

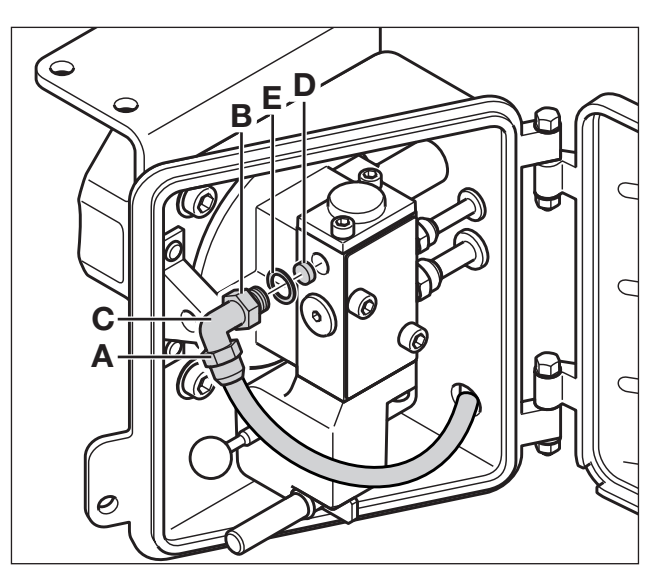

- [17] A Verschraubung
	- B Kontermutter
	- C Winkelverschraubung
	- D Filterscheibe
	- E Dichtring

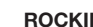

#### RO<sup>\*</sup>RC-PC

### 4.2 Sinterfilter wechseln bei RC-PC, Version C21

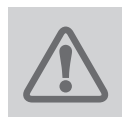

#### **ACHTUNG!**

Vor Wartungsarbeiten ist die Kupplung unbedingt zu schließen! Siehe Kapitel 2.4

## ĭ

#### **HINWEIS**

Falls zu wenig Druckluft strömt kann der Sinterfilter verschmutzt sein.

- $\rightarrow$  Schnellkupplung [18A] trennen
- → Kupplungsventil [18B] mit Dichtring [18C] abschrauben
- → Druckluftleitung gegen das Eindringen von Verschmutzung sichern

Der Einbau erfolgt in umgekehrter Reihenfolge.

- → Filterscheibe [18D] ersetzen
- → Dichtring [18C] erneuern
- → Luftführende Teile auf Dichtheit prüfen, falls notwendig mit Lecksuchspray
- → Fernbetätigung auf Funktion prüfen; siehe Kapitel 2.

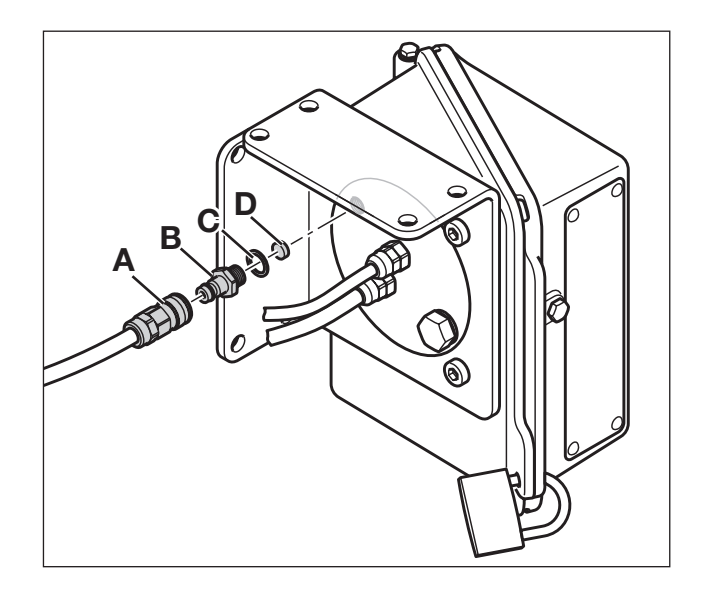

- [18] A Schnellkupplung
	- B Kupplungsventil
	- C Dichtring
	- D Filterscheibe

#### 4. Wartung

### 4.3 Überprüfung der Verschraubungen bei RC-PC, Version C1

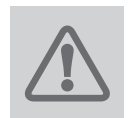

#### **ACHTUNG!**

Vor Wartungsarbeiten ist die Kupplung unbedingt zu schließen! Siehe Kapitel 2.2

- → Ventilblock-Verschraubungen [19A] überprüfen und falls erforderlich mit Drehmoment 9,5 Nm nachziehen
- → Druckluftverschraubungen [19B] auf Dichtheit prüfen, falls notwendig mit Lecksuchspray, falls erforderlich mit Drehmoment 45 Nm (Einschraubgewinde M10x1) nachziehen
- → Sitz der Überwurfmuttern [19B] überprüfen, falls erforderlich bis Anschlag aufschrauben
- → Deckel [19C] schließen und mit Schloss sichern
- → Fernbetätigung auf Funktion prüfen; siehe Kapitel 2.

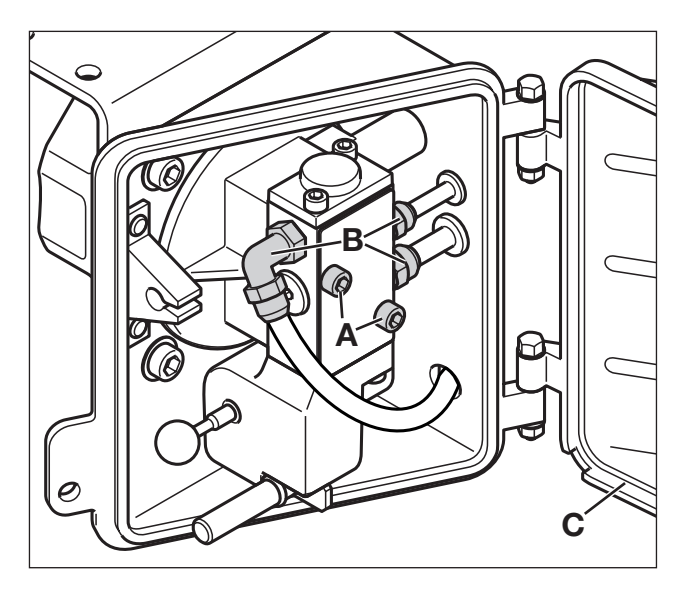

[19] A Ventilblock-Verschraubungen B Druckluft-Verschraubungen mit Überwurfmuttern C Deckel

#### RO<sup>\*</sup>RC-PC

## 4.4 Überprüfung der Verschraubungen bei RC-PC, Version C21

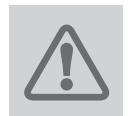

#### **ACHTUNG!**

Vor Wartungsarbeiten ist die Kupplung unbedingt zu schließen! Siehe Kapitel 2.4

- → Ventilblock-Verschraubungen [20A] überprüfen und falls erforderlich mit Drehmoment 9,5 Nm nachziehen
- → Druckluftverschraubungen [20B] auf Dichtheit prüfen, falls notwendig mit Lecksuchspray, falls erforderlich mit Drehmoment 45 Nm (Einschraubgewinde M10x1) nachziehen
- → Sitz der Überwurfmuttern [20C] überprüfen, falls erforderlich bis Anschlag aufschrauben
- → Deckel [20D] schließen und mit Schloss [20E] sichern
- → Fernbetätigung auf Funktion prüfen; siehe Kapitel 2. **Einer Schwaubungen** [20] A Ventilblock-Verschraubungen

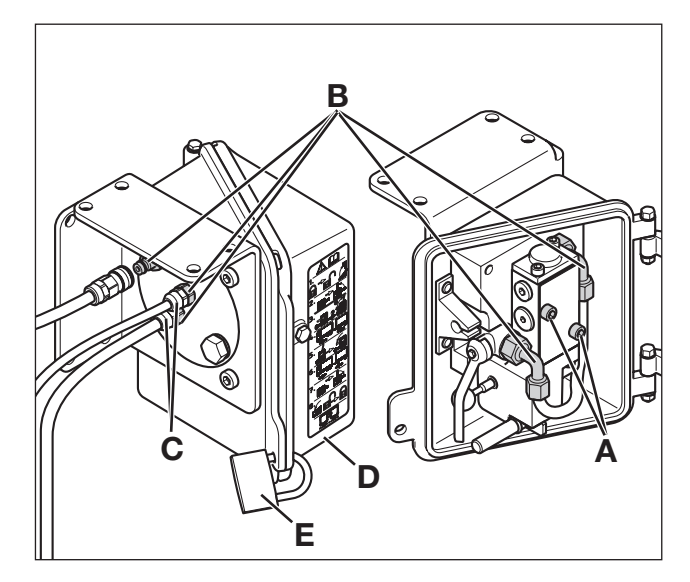

- - B Druckluft-Verschraubungen
	- C Überwurfmutter 2x
	- D Deckel
	- E Schloss

#### 4. Wartung

#### 4.5 Pflege

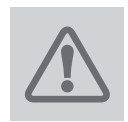

**ACHTUNG!** 

Vor Wartungsarbeiten ist die Kupplung unbedingt zu schließen! Siehe Kapitel 2.2 bzw. 2.4

- → Vor Reinigung des LKW mit einem Hochdruckreiniger Steuereinheit verschliessen
- → Regelmäßig alle Luftführenden Teile auf Dichtigkeit und Leitungen auf Scheuerstellen prüfen, falls notwendig mit **Lecksuchspray**
- → Steuereinheit innen in regelmäßigen Abständen reinigen. Dazu keinen Dampfstrahler verwenden!
- → Trocknerpatrone für die Druckluftaufbereitung nach den vorgeschriebenen Wartungs-Intervallen austauschen - Das verhindert Wasserausscheidungen im pneumatischen Fernbetätigungs system

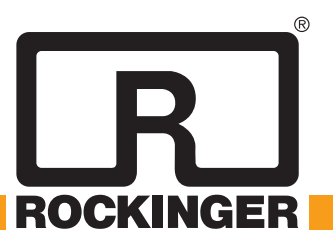

JOST-Werke Deutschland GmbH · Siemensstr. 2, D-63263 Neu-Isenburg · Telefon +49(0)61 02295-0 · Fax +49(0)61 02295-298 · www.jost-world.com MUB016021M23 (REV--) 10-2017 PG